## <span id="page-0-2"></span>**Evaluate the Parent Link field**

### On this page

[Configuration](#page-0-0) | [Variations](#page-0-1) | [Related use cases](#page-1-0)

### Use case

Evaluate different **values of the issue in the Parent Link field** of the transitioned issue.

This use case is valid for both [conditions](https://www.decadis.net/dev/doku/display/JWTCLOUD/Jira+expression+condition) and [validators](https://www.decadis.net/dev/doku/display/JWTCLOUD/Jira+expression+validator) . The only difference is that you can specify an additional **error message** when using a validator.

This validation only works in transitions different from the Create transition.

### <span id="page-0-0"></span>**Configuration**

# 1

#### **Jira expression\***

issue?.customfield\_nnnnn?.data?.key == "KEY-1"

Evaluate if the issue entered in the Parent Link field has the **key** "KEY-1".

Note that it is necessary to replace "nnnnn" with the ID of the Parent Link field.

Other properties of this field can be evaluated by replacing the "key" property with other properties such as "issueType.id" for the **issue type ID** or "projectId" for the **project ID**.

<span id="page-0-1"></span>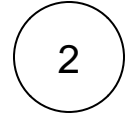

### Variations

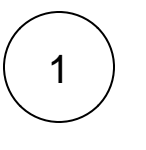

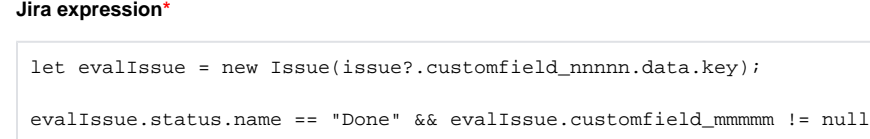

Evaluate **other custom fields from the issue** in the Parent Link custom field. In this expression, the status of the issue is evaluated as well as a different custom field.

Note that it is necessary to replace "nnnnn" with the ID of the Parent Link field and "mmmmm" with the ID of the other custom field that needs to be evaluated.

## <span id="page-1-0"></span>Related use cases

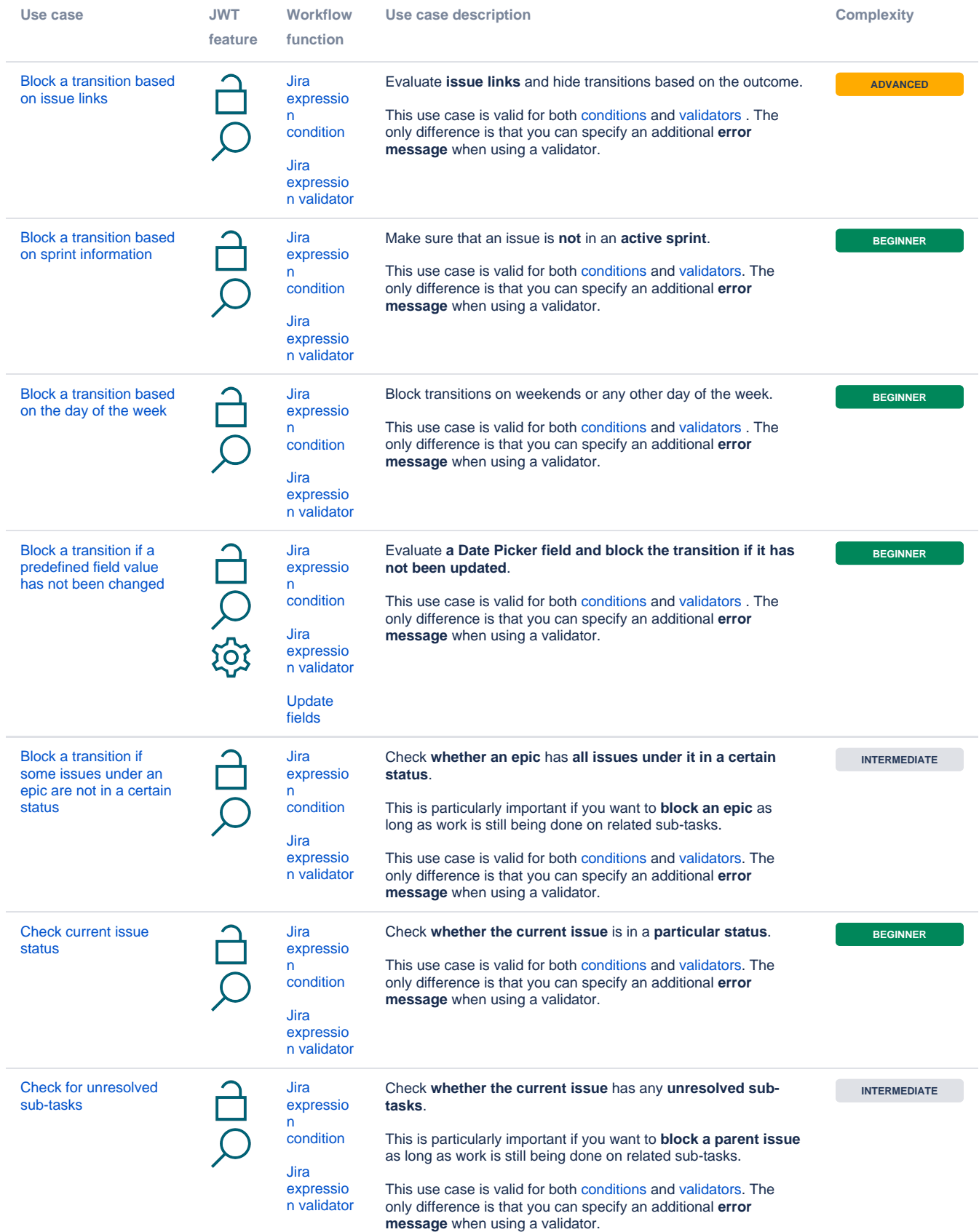

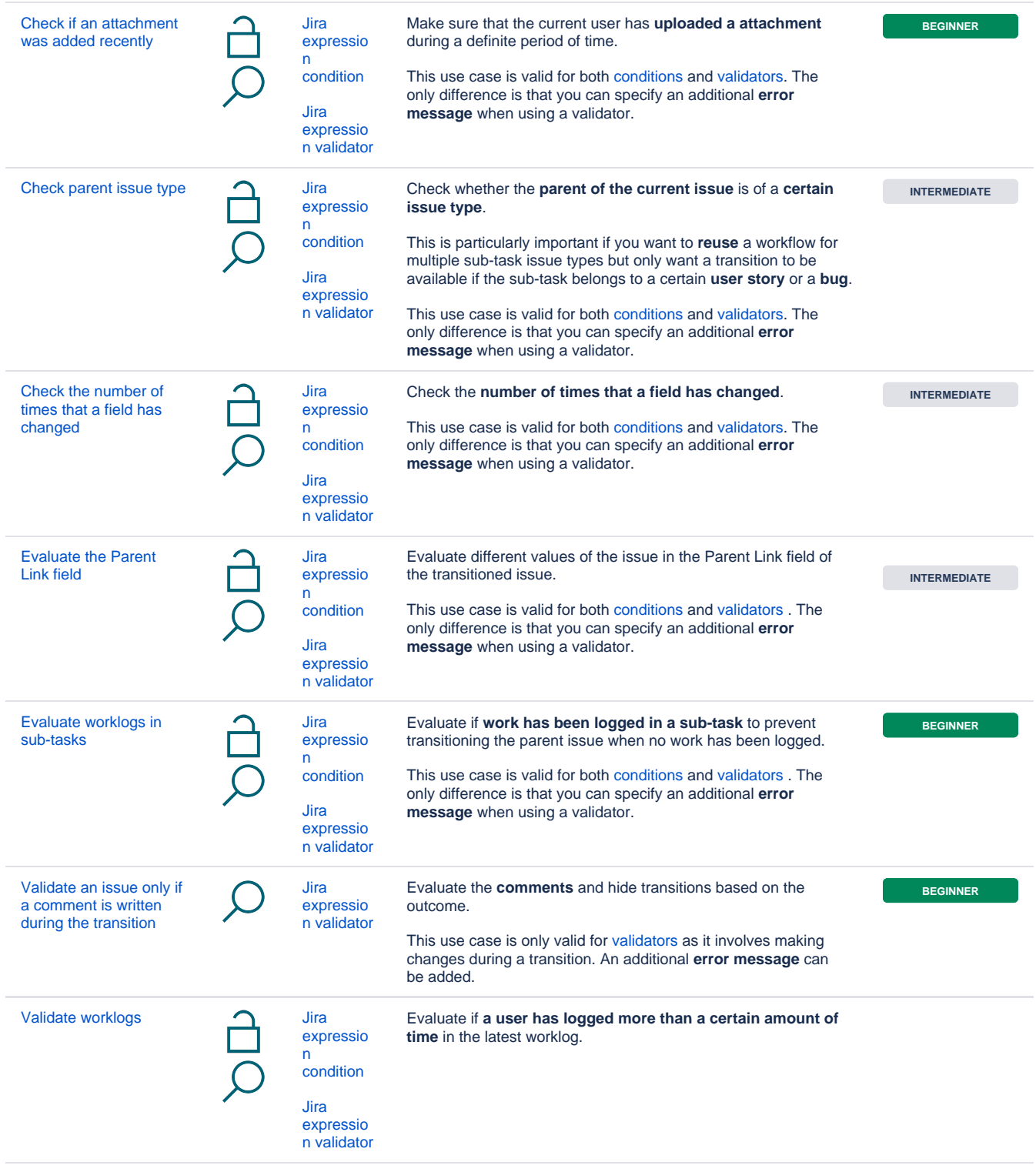

If you still have questions, feel free to refer to our [support](https://apps.decadis.net/display/DECADIS/Support) team.